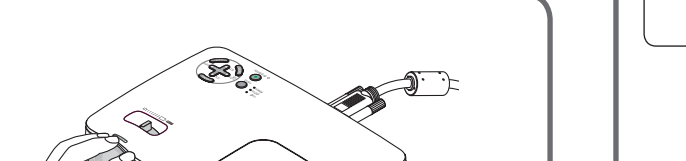

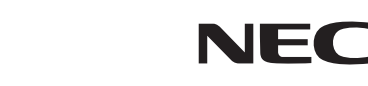

7N8P7192 Printed in China  $(S)$ 

©NEC Display Solutions, Ltd. 2006-2007 Ver. 2. 04/07

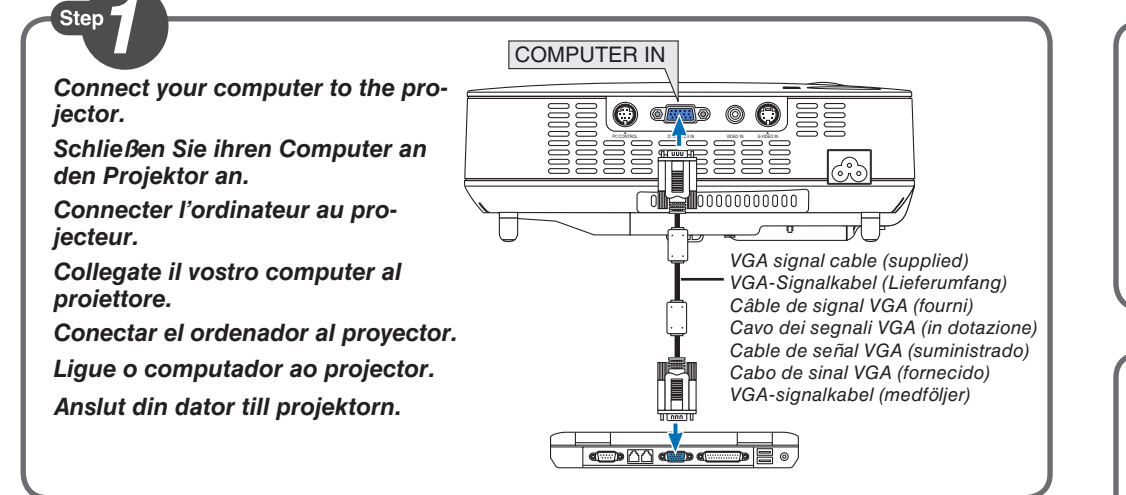

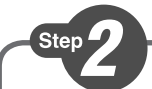

**Connect the supplied power cable. Schließen Sie das mitgelieferte Netzkabel an. Connecter le câble d'alimentation fourni. Collegate il cavo d´alimentazione in dotazione. Conecte el cable de alimentación suministrado. Ligue o cabo de alimentação fornecido. Anslut den medlevererade nätkabeln.**

 $\boldsymbol{\Theta}$ 

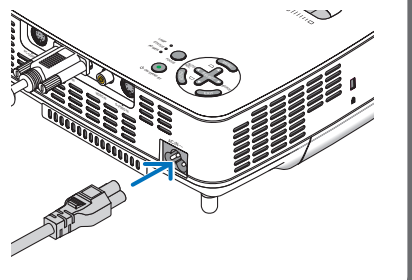

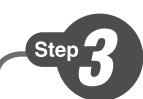

**Remove the lens cap. Nehmen Sie die Linsenkappe ab. Retirer le cache-objectif. Rimuovete il copriobiettivo. Quite la tapa de la lente. Retire a tampa da lente. Ta bort linsskyddet.**

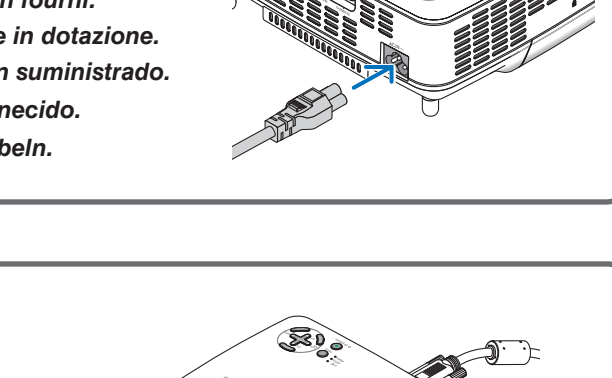

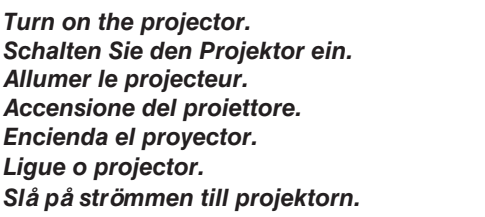

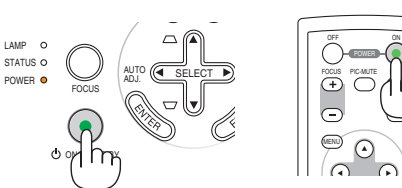

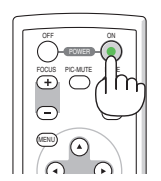

LAMP MODE VOLUME  $\subset$ VIDEO L-CLICK

R-CLICK  $\bar{C}$ ASPECT HELP PICTURE FREEZE

**Select a source. Auswählen einer Quelle. Sélectionner une source. Selezione di una fonte. Selección de una fuente. Seleccione uma fonte. Välja en källa.**

Step.

AUTO (<<br >SELECT >) SOURCE ADJ. ON/STAND BY FOCUS LAMP STATUS C POWER

*TIP: Press the AUTO ADJ. button to optimize an RGB image automatically.* 

*TIPP: Drücken Sie zum automatischen Optimieren des RGB-Bildes die AUTO ADJ.-Taste.*

*ASTUCE: Appuyer sur la touche AUTO ADJ. pour optimiser automatiquement une image RGB.*

*SUGGERIMENTO: Premete il tasto AUTO ADJ. per ottimizzare automaticamente l'immagine RGB.*

*SUGERENCIA: Pulse el botón de AUTO ADJ. para optimizar una imagen RGB automáticamente.*

*SUGESTÃO: Pressione o botão AUTO ADJ. para optimizar uma imagem RGB automaticamente.* 

*TIPS: Tryck på AUTO ADJ.-tangenten för att optimera en RGB-bild automatiskt.*

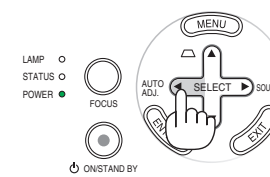

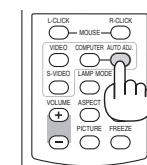

 $(\rightarrow)$  page 12, 54 of the User's Manual)

 $F_{\text{D}}$   $\blacktriangleright$   $\blacktriangleright$   $\blacktriangleright$  F1  $\blacktriangleright$  F12

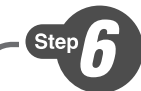

**Adjust the picture size and position.**

**Einstellung der Bildgröße und Bildposition.**

**1 Ajuster la taille et de la position de l'image.**

**Regolate delle dimensioni e della posizione dell'immagine.**

**Ajuste del tamaño y la posición de la imagen.**

**Ajuste o tamanho e a posição da imagem**

**Justera bildstorlek och position.**

**Adjust the tilt foot/Einstellung des Kippfußes/Régler le pied de réglage de l'inclinaison/Regolate il piedino d'inclinazione/Ajuste de las patas de inclinación/Ajuste o pé de inclinação/Justera lutningen med foten.**

 $(\rightarrow$  Page 20 of the User's Manual)

**Rear foot/Hinterer Fuß/Pied arrière/Piedino posteriore/ Pata posterior/Pé traseiro/Bakre fot**

**ZOOM**

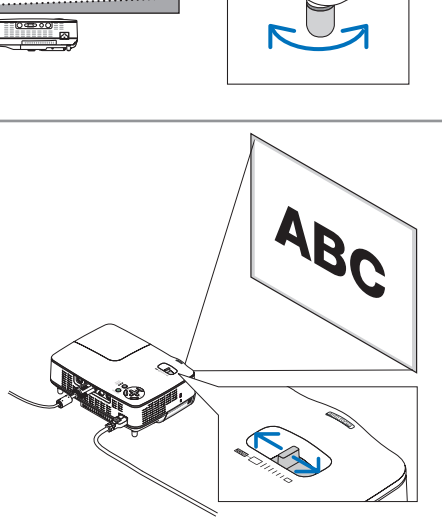

Ventilation (outlet) Lüftungsschlitze (Auslass) Ventilation (sortie) Ventilazione (uscita) Ventilación (salida) Ventilação (saída) Ventilation (utlopp)

 $\sim$ 

 $\sim$ ا کہ  $\sim$ 

**2**

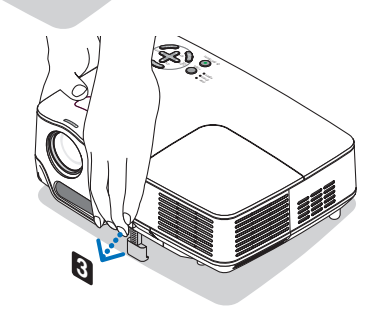

 $\mathbb{Z}$ SELECT  $\tilde{\phantom{a}}$ FOCUS

 $\sim$ 

**S-VIDEO IN VIDEO** 

**Auto Focus Auto-Fokus Mise au point automatique Fuoco automatico Enfoque automático Auto focagem Autofokus**  $(\rightarrow)$  page 22 of the User's Manual)

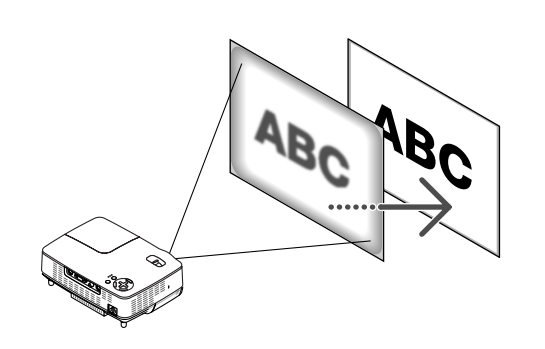

**Auto Keystone Correction (Vertical) Automatische Trapezkorrektur (Vertikal) Correction de la déformation trapézoïdale automatique (Vertical) Correzione automatica della deformazione trapezoidale (Verticale) Corrección automática de la distorsión trapezoidal (Vertical) Correcção auto trapezóide (Vertical)**

**Automatisk keystonekorrigering (Vertikal)**

 $(\rightarrow)$  page 23 of the User's Manual)

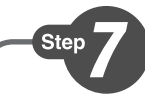

**Turn off the projector. Schalten Sie den Projektor aus. Eteignez le projecteur. Spegnete il proiettore. Desactive el proyector. Desligue o projector. Stäng av projektorn.**

**Unplug the power cable. Trennen Sie das Netzkabel ab. Déconnectez le câble d'alimentation. Scollegate il cavo di alimentazione. Desenchufe el cable de alimentación. Desligue o cabo de alimentação. Dra ut nätkabeln.**  $(\rightarrow$  page 27 of the user's manual)

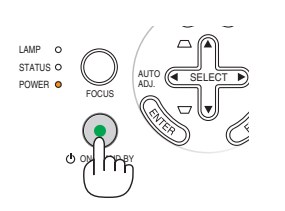

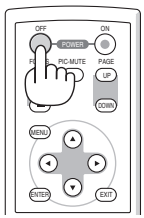

Free Manuals Download Website [http://myh66.com](http://myh66.com/) [http://usermanuals.us](http://usermanuals.us/) [http://www.somanuals.com](http://www.somanuals.com/) [http://www.4manuals.cc](http://www.4manuals.cc/) [http://www.manual-lib.com](http://www.manual-lib.com/) [http://www.404manual.com](http://www.404manual.com/) [http://www.luxmanual.com](http://www.luxmanual.com/) [http://aubethermostatmanual.com](http://aubethermostatmanual.com/) Golf course search by state [http://golfingnear.com](http://www.golfingnear.com/)

Email search by domain

[http://emailbydomain.com](http://emailbydomain.com/) Auto manuals search

[http://auto.somanuals.com](http://auto.somanuals.com/) TV manuals search

[http://tv.somanuals.com](http://tv.somanuals.com/)